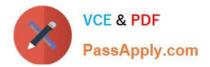

# TDA-C01<sup>Q&As</sup>

Tableau Certified Data Analyst Exam

# Pass Tableau TDA-C01 Exam with 100% Guarantee

Free Download Real Questions & Answers **PDF** and **VCE** file from:

https://www.passapply.com/tda-c01.html

100% Passing Guarantee 100% Money Back Assurance

Following Questions and Answers are all new published by Tableau Official Exam Center

Instant Download After Purchase

100% Money Back Guarantee

- 😳 365 Days Free Update
- 800,000+ Satisfied Customers

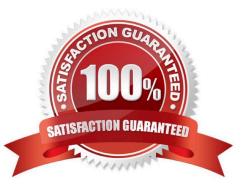

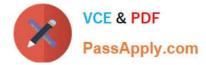

## **QUESTION 1**

You have a data source that contains 20 tables.

You want the tables to be organized within the Data pane based on the type of data contained within the tables.

What should you use?

A. Folders

- B. Hierarchies
- C. Sets
- D. Groups

Correct Answer: A

Explanation: To organize the tables in the Data pane based on the type of data contained within the tables, you should use folders. Folders are a way to manually group fields, parameters, sets, or tables in the Data pane according to your preference. You can create folders by right-clicking on the fields or tables you want to group and selecting Folders > Create Folder. You can also drag and drop fields or tables into existing folders. You can name the folders according to the type of data they contain, such as sales, customer, product, etc. Folders can help you find and access the fields or tables you need more easily and efficiently. References: Organize and Customize Fields in the Data Pane - Tableau Tableau Certified Data Analyst Study Guide

## **QUESTION 2**

You conned to a Microsoft SQL Server database You need to create a custom SQL query that retrieves rows from a table named Students Only students m the city of Berlin must be returned How should you complete the query? (Drag the appropriate Options to the Answer Area and drop into the correct locations.)

Select and Place:

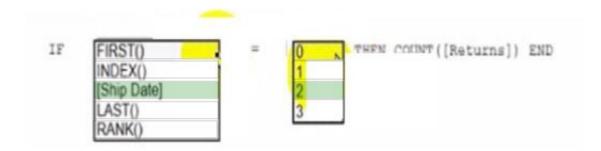

Correct Answer:

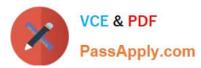

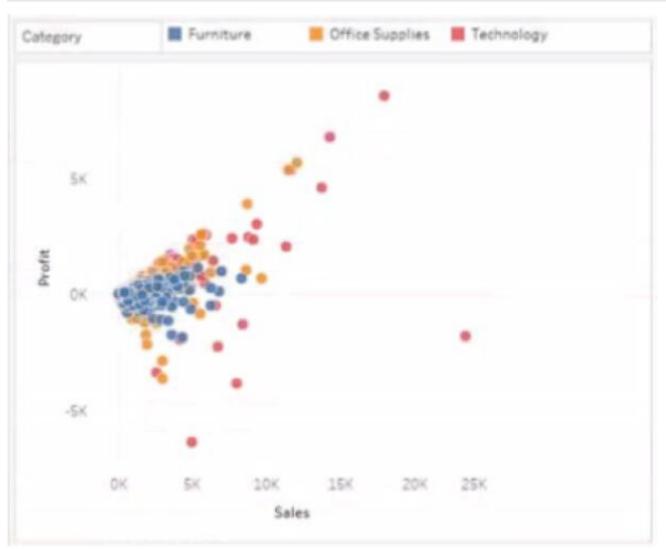

# **QUESTION 3**

You have the following dashboard that contains two sheets.

# VCE & PDF PassApply.com

| Region  | 2018    | 2019    | 2020    | 2021    | Consumer | Corporate | Home Office |
|---------|---------|---------|---------|---------|----------|-----------|-------------|
| Central | 103,838 | 102,874 | 147,429 | 147,098 | 252,031  | 157,996   | 91,213      |
| East    | 128,680 |         | 180,686 | 213,083 | 350,908  | 200,409   | 127,464     |
| South   | 103,846 | 71,360  | 93,610  | 122,906 | 195,581  | 121,895   | 74,255      |
| West    | 147,883 | 139,966 | 187,480 | 250,128 | 362,881  | 225,855   | 136,722     |

You want to minimize the whitespace between the sheets.

What should you configure?

- A. The background
- B. The position
- C. The padding
- D. The size
- E. The border

Correct Answer: C

Explanation: To minimize the whitespace between the sheets, you should configure the padding of the sheets and the dashboard. Padding is the amount of space between the edge of a sheet or dashboard and its content. You can adjust the padding by using the Layout tab in the Format pane. You can reduce the padding for each sheet by selecting the sheet and changing the values for the inner and outer padding. You can also reduce the padding for the dashboard by selecting the dashboard and changing the values for the outer padding. Reducing the padding will make the sheets and the dashboard more compact and eliminate unnecessary whitespace. References: Format Dashboards - Tableau Tableau Certified Data Analyst Study Guide

## **QUESTION 4**

You have a dataset that contains sates data. The following is a sample of the data.

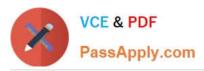

| Month Year     | Sales     |  |  |
|----------------|-----------|--|--|
| February 2020  | \$20,301  |  |  |
| April 2020     | \$36,522  |  |  |
| January 2020   | \$43,971  |  |  |
| May 2020       | \$44,261  |  |  |
| July 2020      | \$45,264  |  |  |
| June 2020      | \$52,982  |  |  |
| March 2020     | \$58,872  |  |  |
| August 2020    | \$63,121  |  |  |
| October 2020   | \$77,777  |  |  |
| December 2020  | \$83,829  |  |  |
| September 2020 | \$87,867  |  |  |
| November 2020  | \$118,448 |  |  |

You need to return a value of true if a month has sales greater than \$50 000. otherwise the formula must return a value of false. Which two formulas achieve the goal Choose two

A. SUM{[Sales]) IN (50000)

B. IIF(SUM50000, TRUE, FALSE)

- C. MAX
- D. [Sales] > 50000

Correct Answer: BD

#### **QUESTION 5**

You are the owner of an alert.

You receive an email notification that the alert was suspended From where can you resume the suspended alert?

- A. The Data Source page of Tableau Desktop
- B. The Notification area of Tableau Prep
- C. The My Content area of Tableau web pages
- D. The Shared with Ma page
- Correct Answer: D

TDA-C01 Study Guide

TDA-C01 Exam Questions

**TDA-C01 Braindumps**